# **Release Notes - WebUntis**

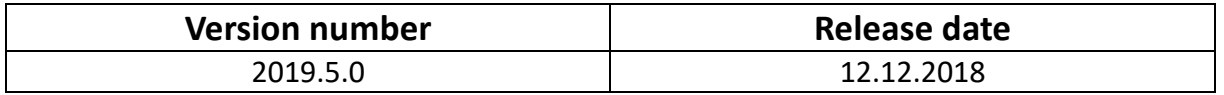

#### Overview

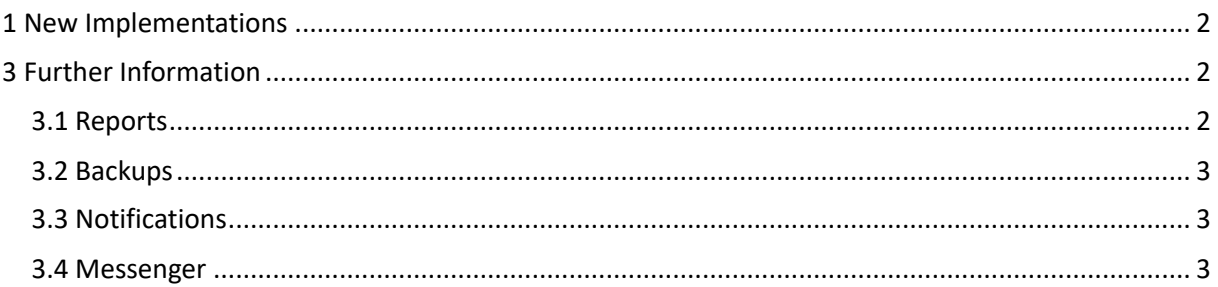

### **1 New Implementations**

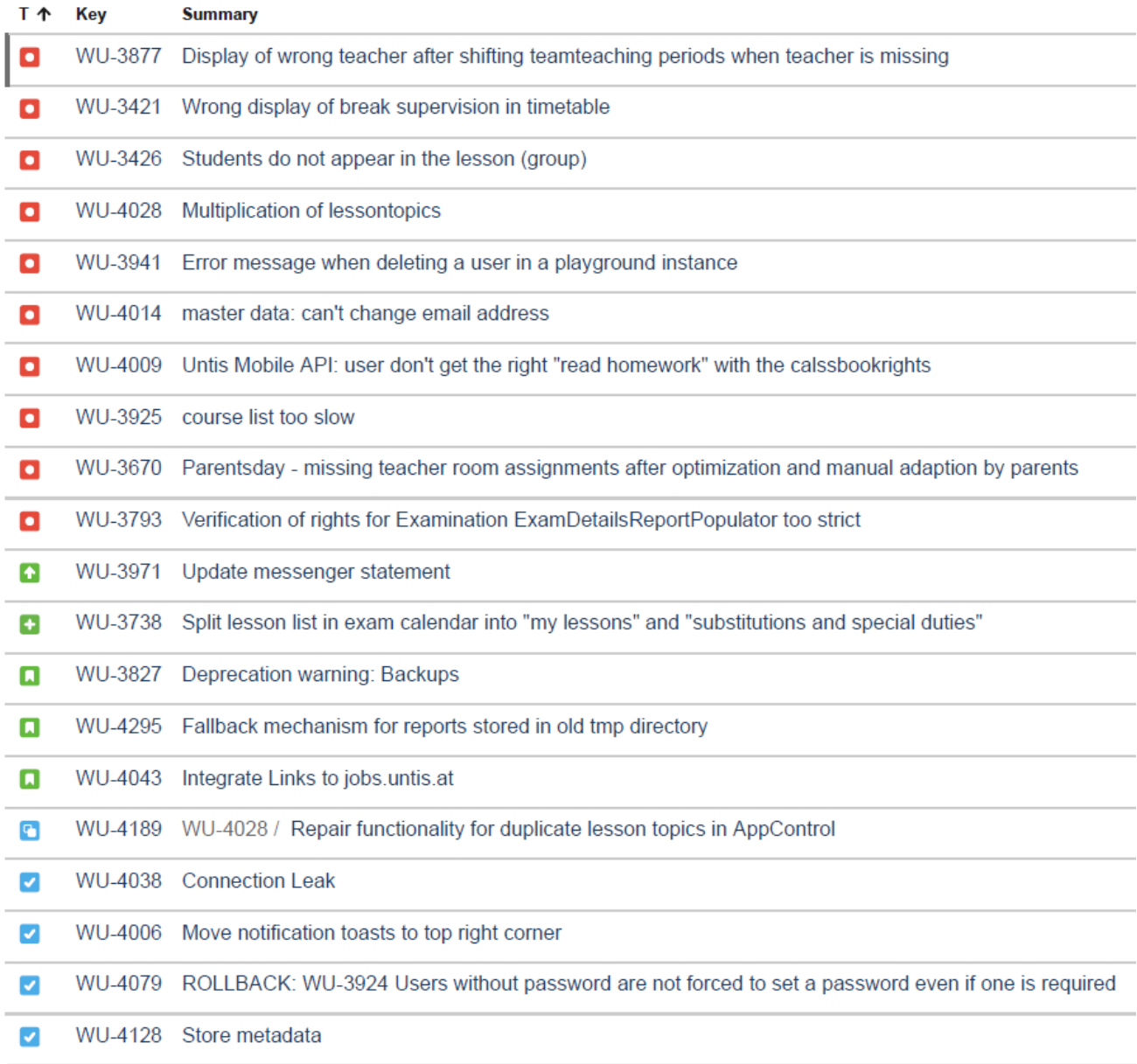

## **3 Further Information**

#### **3.1 Reports**

We've rebuilt the way reports are generated. When you start a new report, the report is added to a queue and once it's done you receive a notification on the top right corner where you can download the report. Usually this happens immediately. But when you're generating reports that accumulate data from an entire school year while the server is under heavy load you might receive a notification that the report will be available for download shortly. Once the report is generated you will receive another notification with the link to the download. If you close WebUntis while the report is being generated, you can download it during the following three days in your private messages. The Emergency List will always be available immediately.

The message which appears in the top right corner after clicking on a report generating button is shown below. It also describes that reports which take more time, can later be found in the internal messages.

> The report will be generated and can soon be downloaded here or in 'My Messages'.

Reports which take less time can be downloaded directly via the message on the top right corner:

> The report has been created and can now be  $\times$ downloaded.

StudentAbsence.pdf

For example, clicking on "StudentAbsence.pdf" will immediately download the report as usual.

#### **3.2 Backups**

As announced in WebUntis 2019.4, the backup feature will be removed after December 15th. We continue to take care of daily backups of your school. If you need to export data from your school, we recommend you use the various reports available in WebUntis.

#### **3.3 Notifications**

We received a lot of feedback about the positioning of the notifications introduced in WebUntis 2019.4. We now moved them to the top right corner, so that they're more visible.

#### **3.4 Messenger**

We've updated the information text regarding the messenger which you can read in WebUntis under Administration | Messenger. You will get to use the messenger during the second quarter of 2019.

*By the way, did you know that we're hiring? Have a look at jobs.untis.at!*